## **BAB V**

# **IMPLEMENTASI DAN PENGUJIAN**

#### **5.1 HASIL IMPLEMENTASI**

Pada tahap ini penulis mengimplementasikan hasil rancangan yang telah dibuat pada tahap sebelumnya. Implementasi yang dimaksud adalah proses menterjemahkan rancangan menjadi suatu sistem atau perangkat lunak.

#### **5.1.1 Hasil Implementasi Rancangan**

Adapun hasil implementasi dari rancangan website ivan bakery adalah sebagai berikut:

1. Tampilan Masuk

Pada gambar 5.1 merupakan proses aktor dalam mengakses halaman tersebut. Berikut adalah hasil implementasinya :

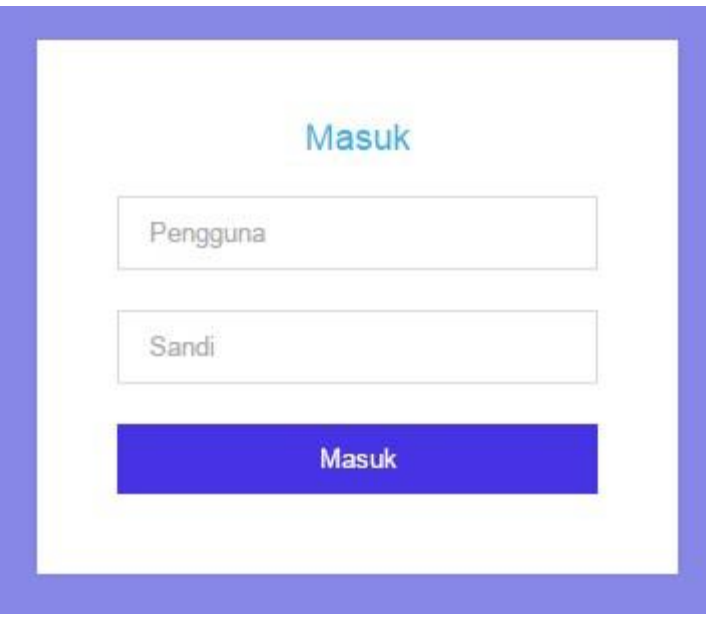

**Gambar 5.1 Tampilan Masuk**

## 2. Tampilan Halaman Utama

Utama adalah halaman yang paling pertama muncul saat halaman website dibuka. Adapun Hasil implementasi nya adalah sebagai berikut :

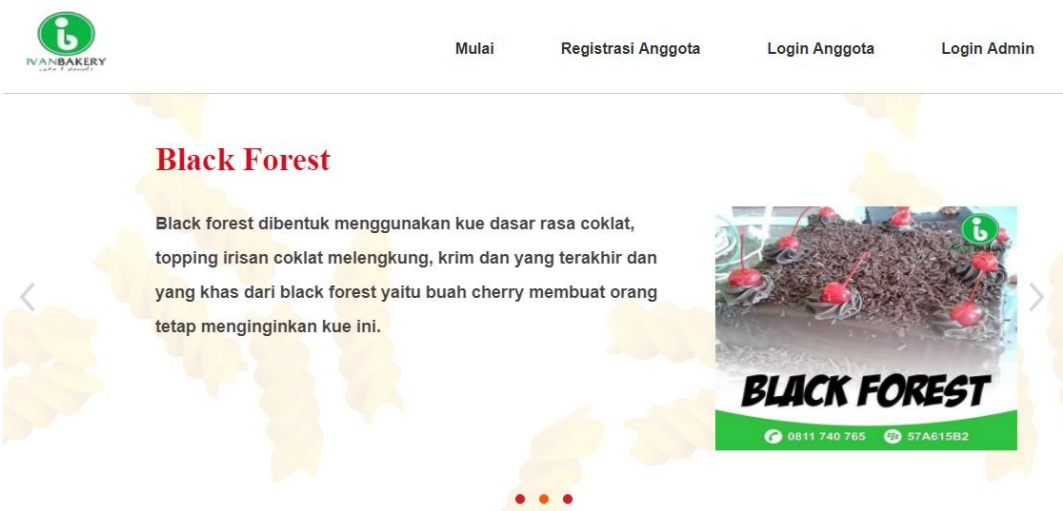

**Gambar 5.2 Tampilan Halaman Utama**

3. Tampilan Halaman Admin

Halaman admin adalah halaman yang paling pertama muncul saat berhasil masuk sebagai admin. Adapun Hasil implementasi nya adalah sebagai berikut :

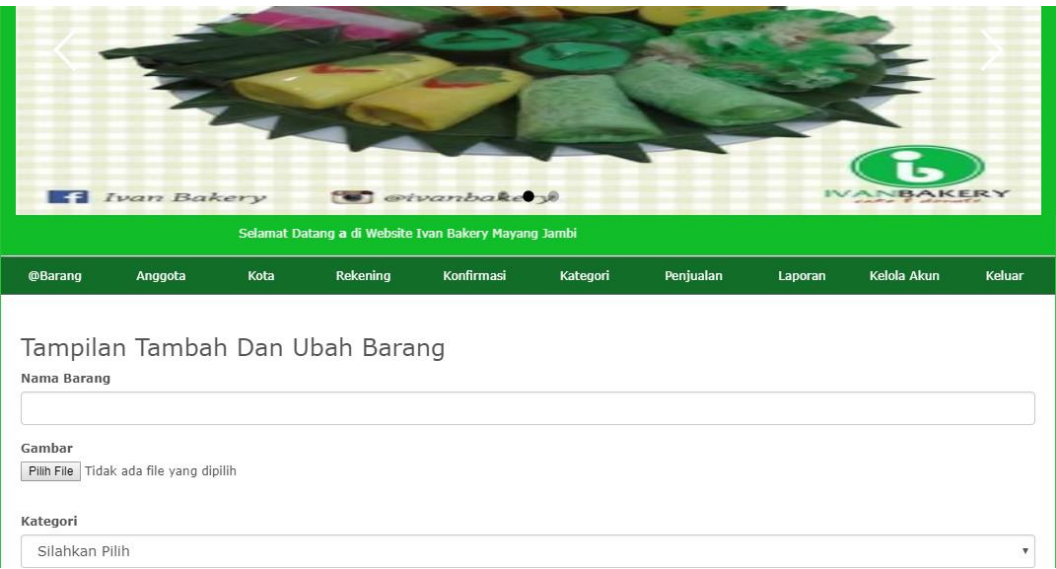

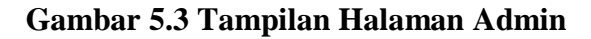

## 4. Tampilan Halaman Data Barang

Menampilkan halaman data barang dimana pada halaman ini admin dapat mengolah data barang. Adapun Hasil implementasi nya adalah sebagai berikut :

| Data Barang                                            |                       |                     |                             |                 |                                                    |    |  |  |
|--------------------------------------------------------|-----------------------|---------------------|-----------------------------|-----------------|----------------------------------------------------|----|--|--|
| $\overline{\phantom{a}}$ entries<br>Show 10<br>Search: |                       |                     |                             |                 |                                                    |    |  |  |
| Iì.<br>No                                              | 封<br><b>ID Barang</b> | 11<br>Nama Barang   | 11<br>Gambar                | け<br>Kategori   | Aksi                                               | 13 |  |  |
| $\mathbf{1}$                                           | $\ddot{4}$            | <b>Black Forest</b> |                             | Tar             | <b>Ø Ubah</b><br>$\equiv$ Detail<br><b>i</b> Hapus |    |  |  |
| $\overline{2}$                                         | 3                     | Lapis Surabaya      | <b>O</b> ten bley Oten Bary | Kue Tradisional | $\equiv$ Detail<br><b>Ø Ubah</b><br><b>i</b> Hapus |    |  |  |
| $\mathbf{3}$                                           | $\bar{2}$             | Sarang Semut        | GINNINGSI GODANYI           | Tar             | <b>Ø Ubah</b><br>$\equiv$ Detail<br><b>T</b> Hapus |    |  |  |

**Gambar 5.4 Halaman Data Barang**

## 5. Tampilan Halaman Data Anggota

Menampilkan halaman data anggota dimana pada halaman ini admin dapat mengolah data anggota. Adapun Hasil implementasi nya adalah sebagai berikut :

| Data Anggota                            |                             |                |                                 |                                    |                |             |             |                 |
|-----------------------------------------|-----------------------------|----------------|---------------------------------|------------------------------------|----------------|-------------|-------------|-----------------|
| Show 10<br>$\bullet$ entries<br>Search: |                             |                |                                 |                                    |                |             |             |                 |
| No li                                   | ID anggota li               | Nama $\exists$ | $\downarrow$ î<br>Jenis Kelamin | Nomor $HP$ $\downarrow$ $\uparrow$ | J<br>Alamat    | Username IT | Password IT | Jî<br>Aksi      |
| 1                                       | 20                          | a              |                                 | 3                                  | 3              | 3           | 南南南南南       | 童<br>Ø          |
| $\overline{2}$                          | 19                          | sandi          | ı.                              | 8000                               | 16             | sandi       | *****       | 音<br>区          |
| 3                                       | 5                           | Risti R        | P                               | 08526607212                        | jelutung jambi | r           | *****       | 音<br>商          |
| $\overline{4}$                          | 1                           | Ade Fitra      | L                               | 085266072923                       | the hok jambi  | a           | *****       | 音<br>Ø          |
|                                         | Showing 1 to 4 of 4 entries |                |                                 |                                    |                |             | Previous    | $\,1\,$<br>Next |

**Gambar 5.5 Halaman Data Anggota**

## 6. Tampilan Halaman Data Kota

Menampilkan halaman data kota dimana pada halaman ini admin dapat mengolah data kota. Adapun Hasil implementasi nya adalah sebagai berikut :

| Data Kota                               |                |                       |            |                          |  |                                 |  |  |
|-----------------------------------------|----------------|-----------------------|------------|--------------------------|--|---------------------------------|--|--|
| Show 10<br>$\bullet$ entries<br>Search: |                |                       |            |                          |  |                                 |  |  |
| ↓L<br>No                                | ID Kota        | $\downarrow \uparrow$ | Jî<br>Kota | $\downarrow$ î<br>Ongkir |  | Jî.<br>Aksi                     |  |  |
|                                         | $\overline{2}$ |                       | Padang     | 20000                    |  | <b>i</b> Hapus<br><b>G</b> Ubah |  |  |
| $\overline{2}$                          | 1              |                       | Jambi      | 10000                    |  | <b>E</b> Hapus<br><b>G</b> Ubah |  |  |
| Showing 1 to 2 of 2 entries             |                |                       |            |                          |  | Previous<br>Next                |  |  |

**Gambar 5.6 Halaman Data Kota**

## 7. Tampilan Halaman Data Rekening

Menampilkan halaman data rekening dimana pada halaman ini admin dapat mengolah data rekening. Adapun Hasil implementasi nya adalah sebagai berikut :

| Show 10        | Data Rekening<br>entries<br>$\mathbf{v}$ |                                    |                       |             |    |             |                       | Search:                         |     |
|----------------|------------------------------------------|------------------------------------|-----------------------|-------------|----|-------------|-----------------------|---------------------------------|-----|
| Ιi<br>No       | <b>ID Rekening</b>                       | $\downarrow \uparrow$<br>Nama Bank | $\downarrow \uparrow$ | No Rekening | Jî | Atas Nama   | $\downarrow \uparrow$ | Aksi                            | Jî. |
| 1              | 3                                        | Bank Mandiri                       |                       | 646464      |    | Ivan Bakery |                       | <b>T</b> Hapus<br><b>G</b> Ubah |     |
| $\overline{2}$ | $\overline{2}$                           | <b>BRI</b>                         |                       | 3463636     |    | Ivan Bakery |                       | <b>自 Hapus</b><br><b>G</b> Ubah |     |
| 3              | $\mathbf{1}$                             | BNI                                |                       | 24242342    |    | Ivan Bakery |                       | <b>T</b> Hapus<br><b>G</b> Ubah |     |

**Gambar 5.7 Halaman Data Rekening**

## 8. Tampilan Halaman Data Konfirmasi

Menampilkan halaman data konfirmasi dimana pada halaman ini admin dapat mengolah data konfirmasi. Adapun Hasil implementasi nya adalah sebagai berikut :

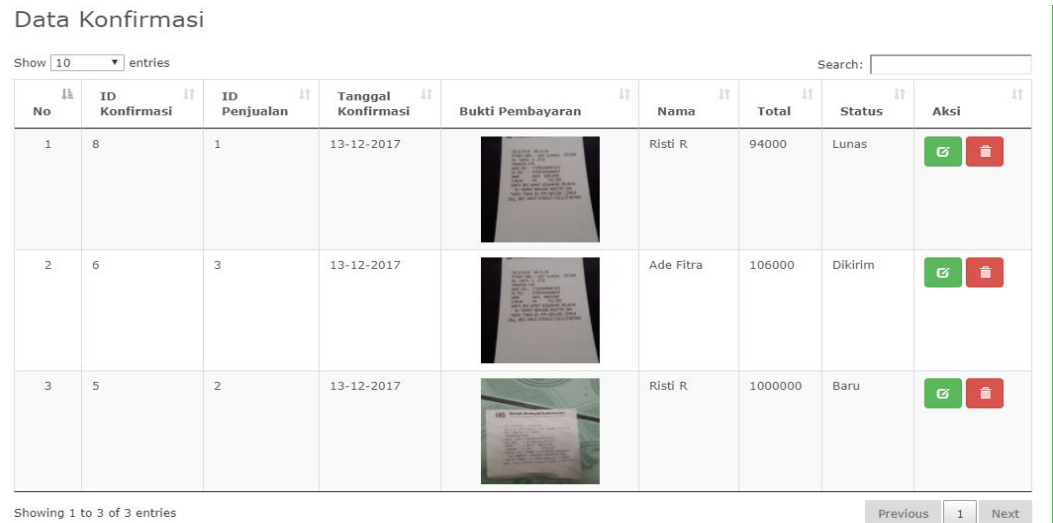

## **Gambar 5.8 Halaman Data Konfirmasi**

#### 9. Tampilan Halaman Data Kategori

Menampilkan halaman data kategori dimana pada halaman ini admin dapat

mengolah data kategori. Adapun Hasil implementasi nya adalah sebagai berikut :

| Data Kategori                             |                                      |                            |                                 |                       |  |  |  |  |  |
|-------------------------------------------|--------------------------------------|----------------------------|---------------------------------|-----------------------|--|--|--|--|--|
| Show $10$<br>$\bullet$ entries<br>Search: |                                      |                            |                                 |                       |  |  |  |  |  |
| $\downarrow \underline{1}$<br>No          | $\downarrow \uparrow$<br>ID Kategori | $\downarrow$ ĵ<br>Kategori | Aksi                            | $\downarrow$ î        |  |  |  |  |  |
| $\mathbf{1}$                              | 11                                   | Donat                      | <b>Ø</b> Ubah<br><b>T</b> Hapus |                       |  |  |  |  |  |
| $\overline{2}$                            | 10                                   | Cake                       | <b>G</b> Ubah<br><b>音 Hapus</b> |                       |  |  |  |  |  |
| $\ensuremath{\mathsf{3}}$                 | $\mathsf{Q}$                         | Roti                       | <b>Ø</b> Ubah<br><b>i</b> Hapus |                       |  |  |  |  |  |
| 4                                         | 8                                    | Tar                        | <b>i</b> Hapus<br><b>Ø</b> Ubah |                       |  |  |  |  |  |
| 5                                         | $\overline{2}$                       | Kue Tradisional            | <b>Ø</b> Ubah<br><b>T</b> Hapus |                       |  |  |  |  |  |
| 6                                         | $\,1\,$                              | Kue Kering                 | <b>Ø</b> Ubah<br><b>T</b> Hapus |                       |  |  |  |  |  |
| Showing 1 to 6 of 6 entries               |                                      |                            |                                 | 1<br>Previous<br>Next |  |  |  |  |  |

**Gambar 5.9 Halaman Data Kategori**

## 10. Tampilan Halaman Data Penjualan

Menampilkan halaman data penjualan dimana pada halaman ini admin dapat mengolah data penjualan. Adapun Hasil implementasi nya adalah sebagai berikut :

Data Penjualan

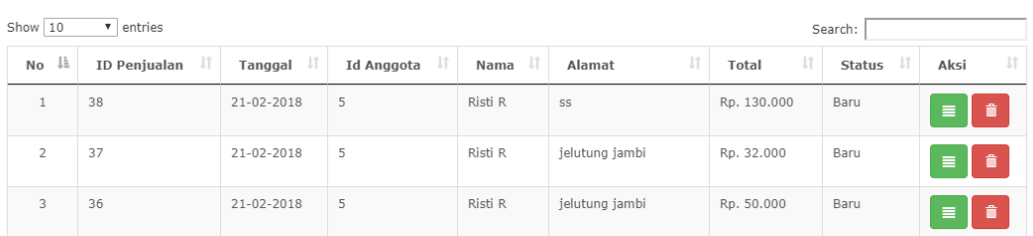

#### **Gambar 5.10 Halaman Data Penjualan**

#### 11. Tampilan Laporan Penjualan

Laporan penjualan menampilkan informasi mengenai data-data penjualan pada Ivan Bakery Mayang Jambi. Adapun Hasil implementasi nya adalah sebagai berikut :

#### **IVAN BAKERY MAYANG**

#### **Laporan PENJUALAN**

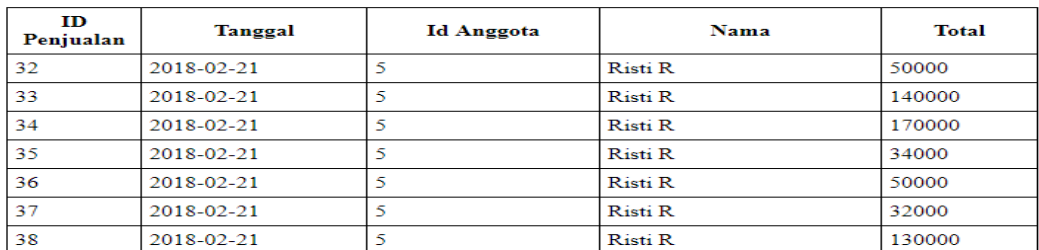

Mengetahui

#### **Gambar 5.11 Tampilan Laporan Penjualan**

12. Tampilan Laporan Produk Terlaris

Laporan produk terlaris ini menampilkan informasi mengenai data-data tentang produk yang paling banyak dibeli pada Ivan Bakery Mayang Jambi. Adapun Hasil implementasi nya adalah sebagai berikut :

## **IVAN BAKERY MAYANG**

#### **Laporan Barang Paling Laris**

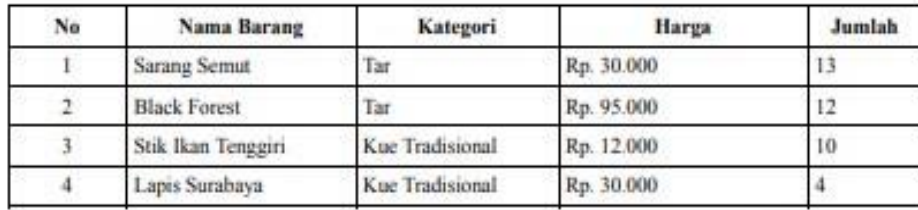

Mengetahui

## **Gambar 5.12 Laporan Produk Terlaris**

#### 13. Tampilan Laporan Anggota

Laporan Anggota ini menampilkan informasi mengenai data-data anggota pada Ivan Bakery Mayang Jambi. Adapun Hasil implementasi nya adalah sebagai berikut :

#### Laporan Anggota

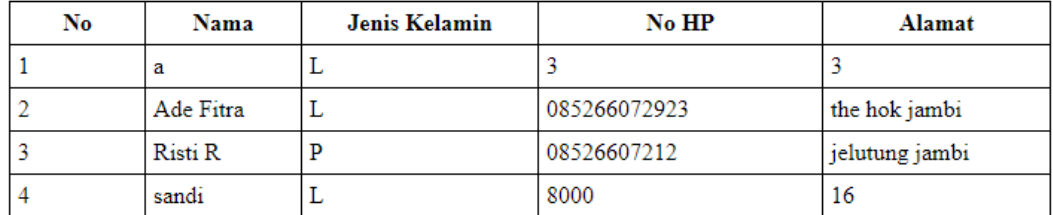

Mengetahui

## **Gambar 5.13 Laporan Anggota**

## 14. Tampilan Halaman Kelola Akun

Menampilkan halaman kelola akun dimana pada halaman ini admin dapat mengolah data akun. Adapun Hasil implementasi nya adalah sebagai berikut :

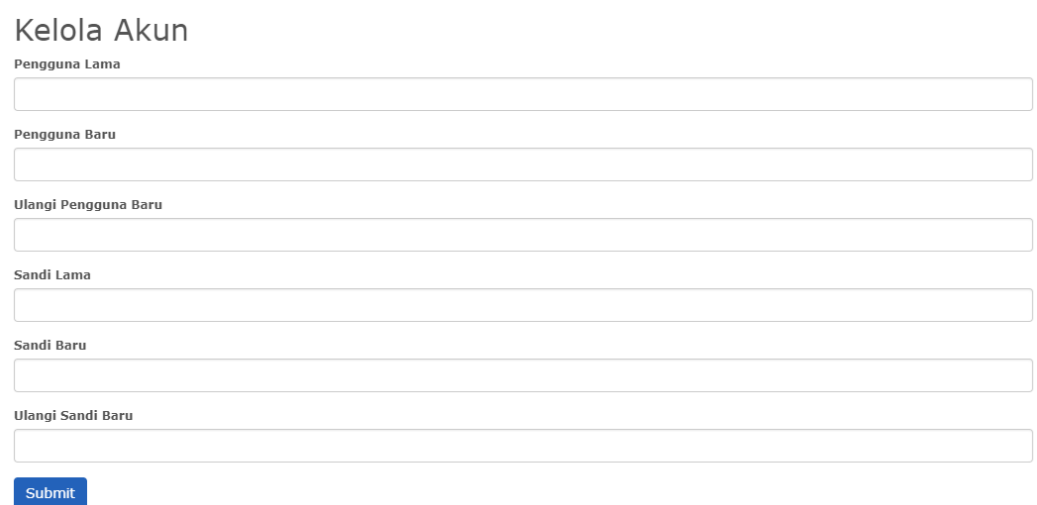

**Gambar 5.14 Tampilan Kelola Akun**

# 15. Tampilan Pengunjung

Halaman pengunjung adalah halaman yang paling pertama muncul saat masuk sebagai sebagai pengunjung dengan menekan tombol mulai pada halaman utama. Adapun Hasil implementasi nya adalah sebagai berikut :

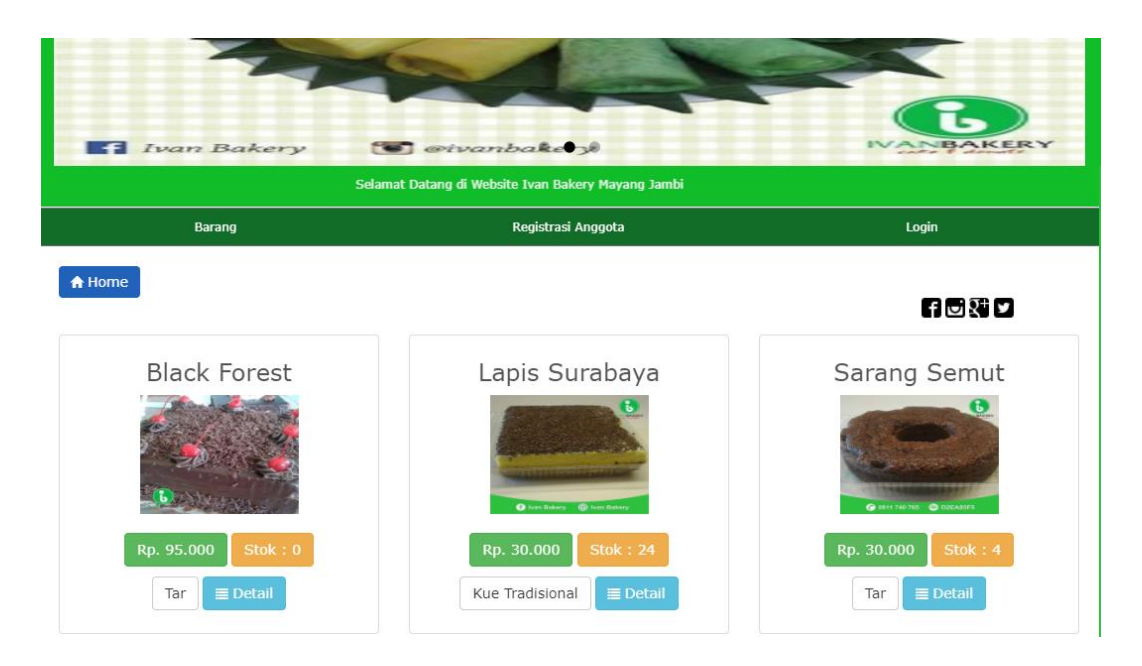

**Gambar 5.15 Halaman Pengunjung**

## 16. Tampilan Detail Barang

Halaman barang adalah halaman yang digunakan untuk melihat detail barang. Adapun Hasil implementasi nya adalah sebagai berikut :

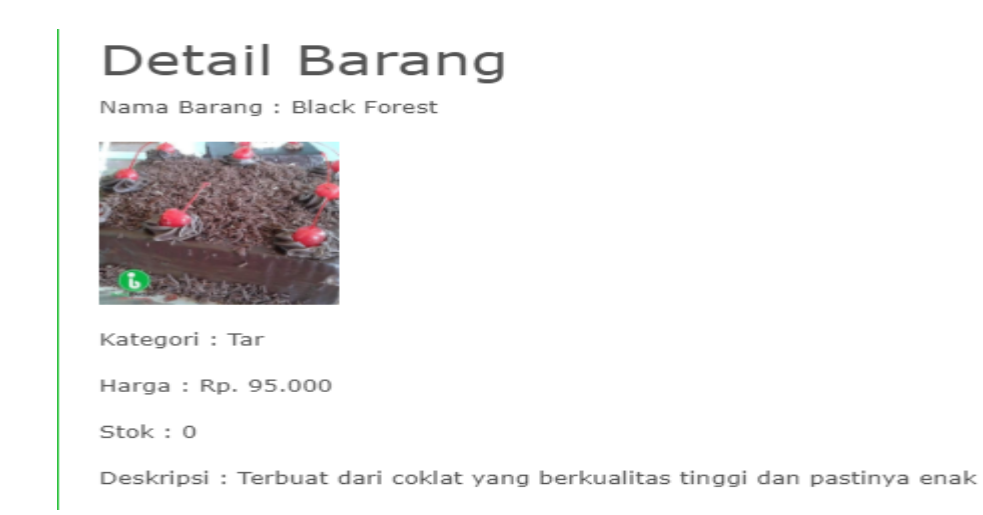

## **Gambar 5.16 Halaman Detail Barang**

## 17. Tampilan Halaman Anggota

Halaman anggota adalah halaman yang paling pertama muncul saat berhasil masuk sebagai anggota. Adapun Hasil implementasi nya adalah sebagai berikut :

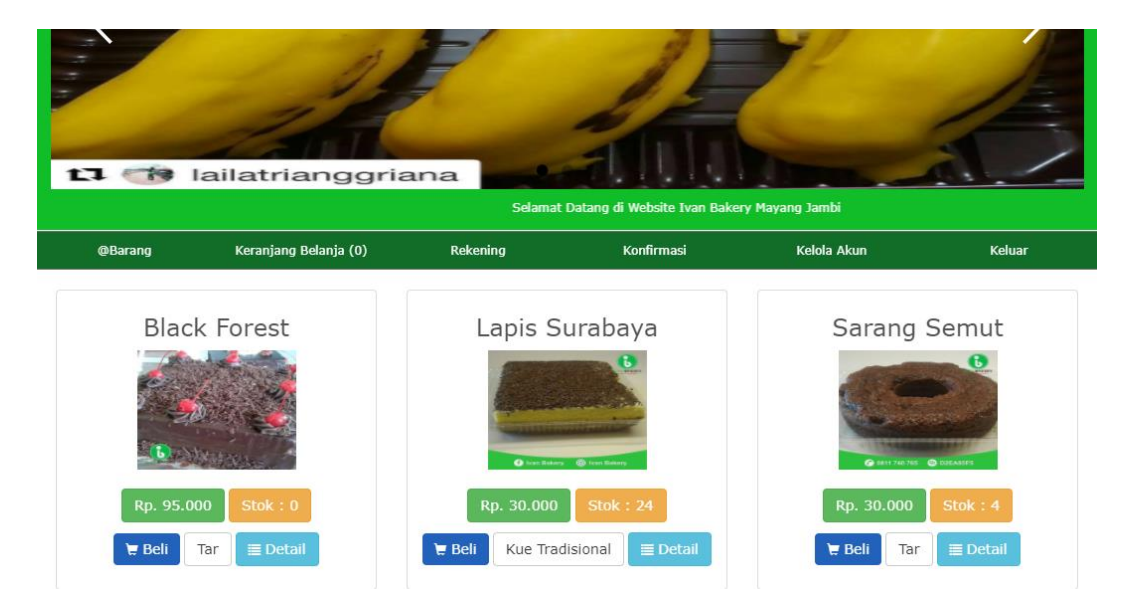

**Gambar 5.17 Halaman Anggota**

## 18. Tampilan Halaman Keranjang Belanja

Menampilkan halaman keranjang belanja dimana pada halaman ini anggota dapat mengolah keranjang belanja. Adapun Hasil implementasi nya adalah sebagai berikut :

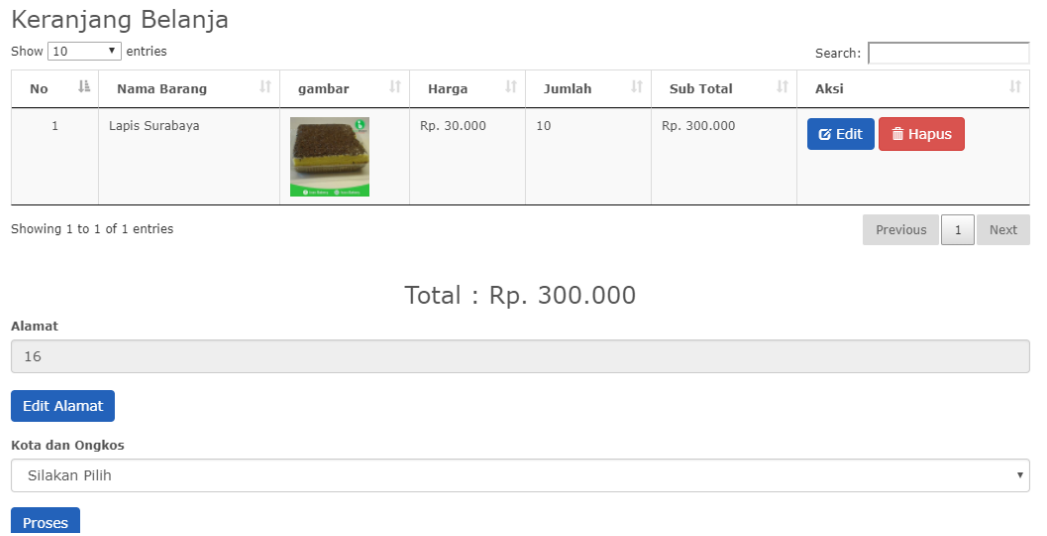

#### **Gambar 5.18 Halaman Keranjang Belanja**

## 19. Tampilan Halaman Data Rekening

Menampilkan halaman data rekening dimana pada halaman ini anggota dapat melihat data rekening. Adapun Hasil implementasi nya adalah sebagai berikut :

| Data Rekening                                            |                          |                 |                                      |                                  |  |  |  |  |  |
|----------------------------------------------------------|--------------------------|-----------------|--------------------------------------|----------------------------------|--|--|--|--|--|
| Show 10<br>entries<br>$\overline{\mathbf{v}}$<br>Search: |                          |                 |                                      |                                  |  |  |  |  |  |
| ↓L<br><b>No</b>                                          | Jî<br><b>ID Rekening</b> | Jî<br>Nama Bank | $\downarrow \uparrow$<br>No Rekening | Jî<br>Atas Nama                  |  |  |  |  |  |
|                                                          | 3                        | Bank Mandiri    | 646464                               | Ivan Bakery                      |  |  |  |  |  |
| $\overline{2}$                                           | $\overline{2}$           | <b>BRI</b>      | 3463636                              | Ivan Bakery                      |  |  |  |  |  |
| 3                                                        |                          | BNI             | 24242342                             | Ivan Bakery                      |  |  |  |  |  |
| Showing 1 to 3 of 3 entries                              |                          |                 |                                      | Previous<br>$\mathbf{1}$<br>Next |  |  |  |  |  |

**Gambar 5.19 Halaman Data Rekening**

20. Tampilan Tambah dan Ubah Barang

Rancangan tampilan tambah dan ubah barang digunakan untuk menambah dan mengubah data barang. Adapun Hasil implementasi nya adalah sebagai berikut :

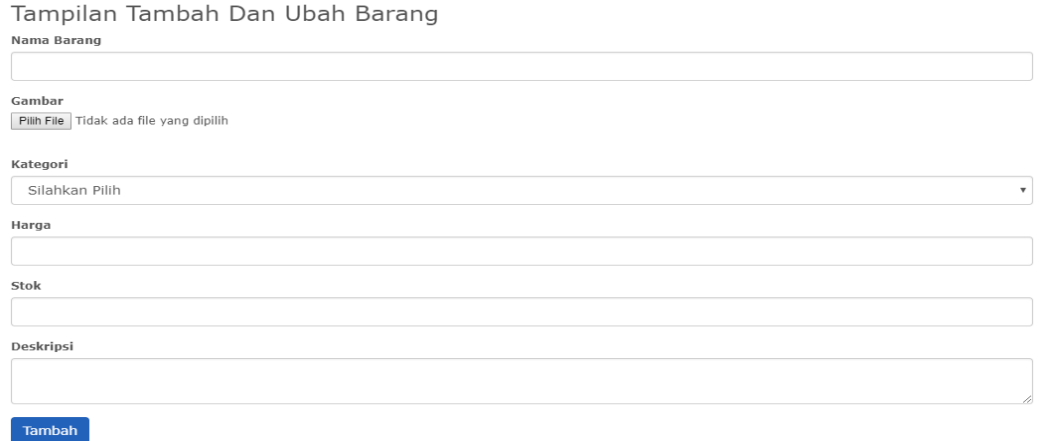

#### **Gambar 5.20 Tambah Dan Ubah Barang**

## 21. Tampilan Tambah dan Ubah Anggota

Rancangan tampilan tambah dan ubah anggota digunakan untuk menambah dan mengubah data anggota. Adapun Hasil implementasi nya adalah sebagai berikut :

Tampilan Tambah dan Ubah Anggota Nama Jenis Kelamin  $^{\circ}$  L  $^{\circ}$  P Nomor HP Alamat Username Password Tambah

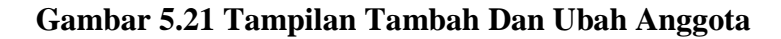

## 22. Tampilan Tambah dan Ubah Kota

Rancangan tampilan tambah dan ubah kota digunakan untuk menambah dan mengubah data kota. Adapun Hasil implementasi nya adalah sebagai berikut :

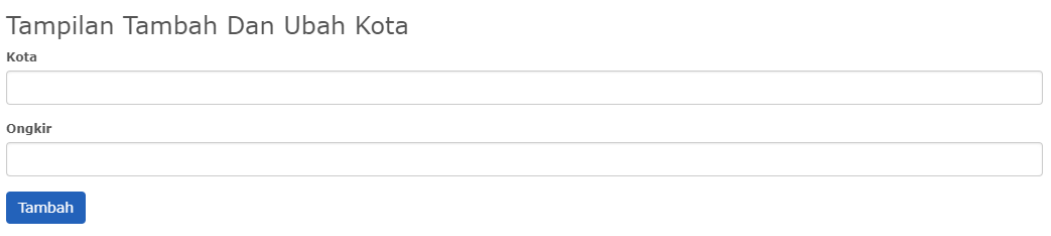

**Gambar 5.22 Tampilan Tambah Dan Ubah Kota**

## 23. Tampilan Tambah dan Ubah Rekening

Rancangan tampilan tambah dan ubah rekening digunakan untuk menambah dan mengubah data rekening. Adapun Hasil implementasi nya adalah sebagai berikut :

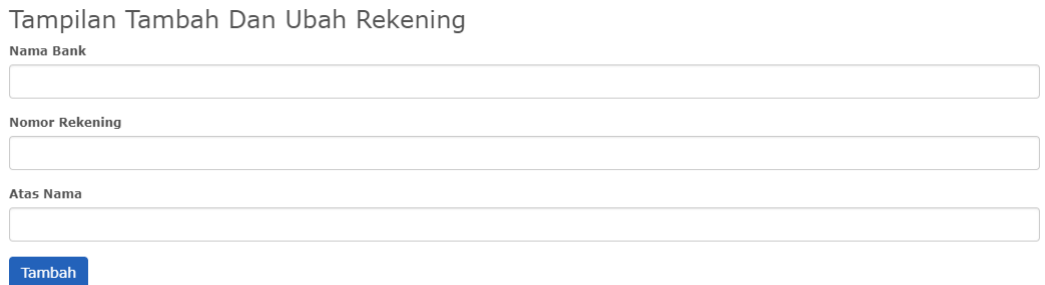

**Gambar 5.23 Tampilan Tambah Dan Ubah Rekening**

24. Tampilan Tambah dan Ubah Kategori

Rancangan tampilan tambah dan ubah kategori digunakan untuk menambah dan mengubah data kategori. Adapun Hasil implementasi nya adalah sebagai berikut :

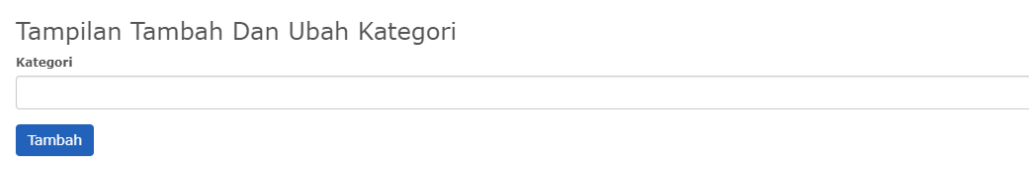

#### **Gambar 5.24 Tambah Dan Ubah Kategori**

## 25. Tampilan Melakukan Registrasi

Rancangan tampilan melakukan registrasi digunakan untuk menjadi anggota dengan mengisi form registrasi. Adapun Hasil implementasi nya adalah sebagai berikut :

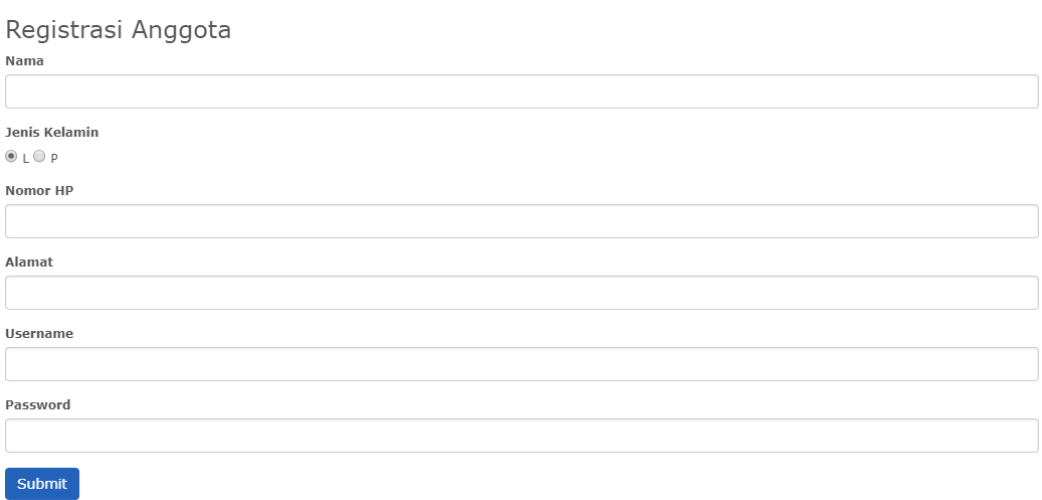

#### **Gambar 5.25 Melakukan Registrasi**

## 26. Tampilan Melakukan Konfirmasi

Rancangan tampilan melakukan konfirmasi digunakan oleh anggota untuk melakukan konfirmasi pembayaran. Adapun Hasil implementasi nya adalah sebagai berikut :

# Konfirmasi **Bukti Pembayaran** Pilih File Tidak ada file yang dipilih Submit

# **Gambar 5.26 Tampilan Melakukan Konfirmasi**

# **5.2 PENGUJIAN SISTEM**

Pengujian terhadap sistem pengolah data yang telah dibuat dilakukan untuk melihat apakah sistem tersebut telah berjalan sesuai dengan yang diinginkan. Berikut adalah tabel pengujiannya :

| <b>Modul</b><br>yang diuji | <b>Prosedur</b><br>Pengujian | <b>Masukan</b>     | <b>Keluaran</b><br>yang<br>diharapkan | <b>Hasil</b> yang<br>didapat | Kesimpulan  |
|----------------------------|------------------------------|--------------------|---------------------------------------|------------------------------|-------------|
| Login                      | Memasukk                     | Menginput          | Menampil                              | Menampil                     | <b>Baik</b> |
|                            | an                           | username<br>dan    | kan<br>informasi                      | kan<br>informasi             |             |
|                            | username<br>dan              | password           | di                                    | di                           |             |
|                            | password                     | dengan             | halaman                               | halaman                      |             |
|                            | dengan                       | benar              | utama                                 | utama                        |             |
|                            | benar                        |                    |                                       |                              |             |
| Login                      | Memasukk                     | Menginput          | Menampil                              | Menampil                     | Baik        |
|                            | an                           | username           | kan pesan                             | kan pesan                    |             |
|                            | username                     | dan                |                                       |                              |             |
|                            | dan<br>password              | password<br>dengan |                                       |                              |             |
|                            | yang salah                   | salah              |                                       |                              |             |
|                            |                              |                    |                                       |                              |             |
|                            |                              |                    |                                       |                              |             |
| Mengelola                  | Mengklik                     | Menginput          | Tampil                                | Tampil                       | Baik        |
| data kota                  | menu kota                    | data<br>kota       | pesan<br>data<br>kota                 | pesan<br>data<br>kota        |             |
|                            |                              | lengkap            | berhasil                              | berhasil                     |             |
|                            |                              |                    | disimpan                              | disimpan                     |             |
| Mengelola                  | Mengklik                     | Menginput          | Tampil                                | Tampil                       | Baik        |
| data kota                  | menu kota                    | data<br>kota       | data<br>pesan                         | data<br>pesan                |             |
|                            |                              | tidak              | yang                                  | yang diinput                 |             |
|                            |                              | lengkap            | diinput<br>belum                      | belum                        |             |
|                            |                              |                    | lengkap                               | lengkap                      |             |
| Mengelola                  | Mengklik                     | Menginput          | Tampil                                | Tampil                       | <b>Baik</b> |
| data                       | menu                         | data anggota       | data<br>pesan                         | data<br>pesan                |             |
| anggota                    | anggota                      | lengkap            | anggota                               | anggota                      |             |
|                            |                              |                    | berhasil                              | berhasil                     |             |
|                            |                              |                    | disimpan                              | disimpan                     | <b>Baik</b> |
| Mengelola                  | Mengklik                     | Menginput          | Tampil                                | Tampil                       |             |

**Tabel 5.1 Pengujian Sistem**

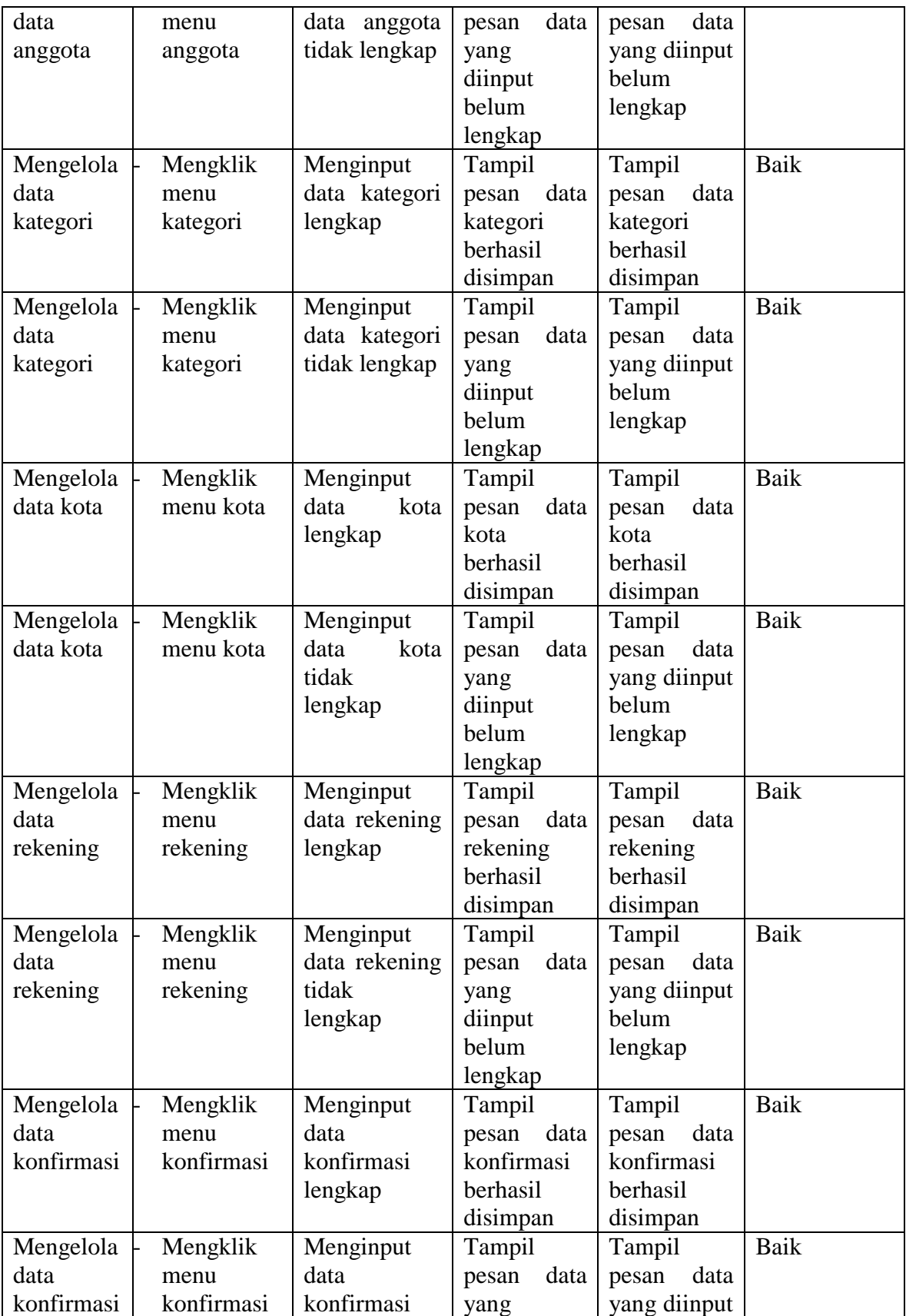

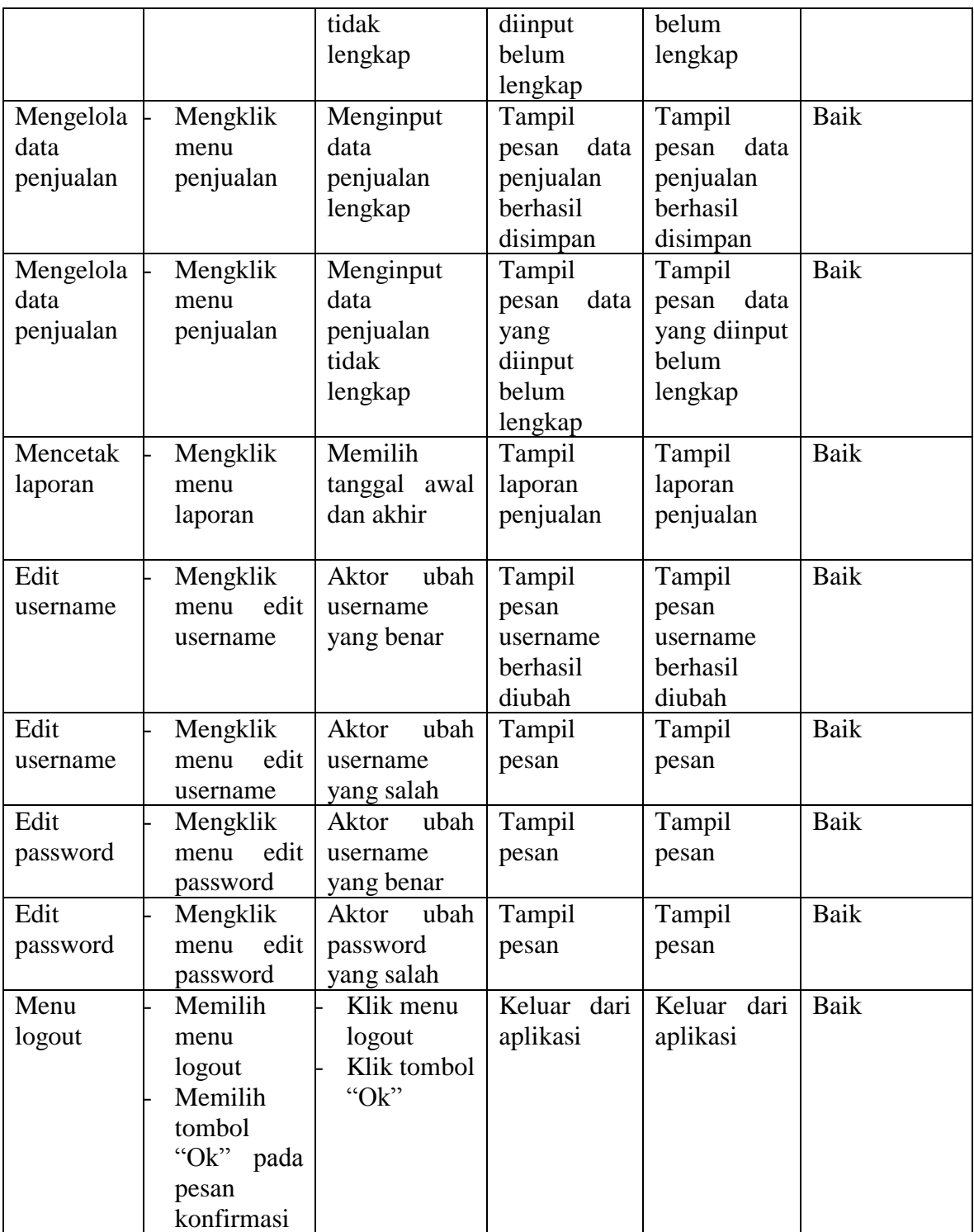

## **5.3 ANALISIS HASIL YANG DICAPAI OLEH SISTEM**

Setelah selesai melakukan implementasi dan pengujian, adapun analisis hasil yang dicapai sistem ini adalah sebagai berikut:

- a. Mudah digunakan karena dirancangan dengan antar muka yang mudah dimengerti.
- b. Tersedia *textbox* pencarian untuk mencari data barang dengan cepat dan tepat.
- c. Tidak memerlukan spesifikasi komputer yang tinggi.
- d. Sistem ini dapat menyimpan data dalam waktu yang lama, karena data disimpan pada media penyimpanan secara terkomputerisasi.